# HiDoctor® Blog

# Novidade no HiDoctor®: integração com o Whatsapp para envio prático de mensagens

Estima-se que 120 milhões de brasileiros possuam o WhatsApp, considerado o principal canal de comunicação móvel do país. Além disso, 93% dos usuários usam o aplicativo diariamente, superando qualquer outra rede social.

Essa potente ferramenta de comunicação agora se integra ao HiDoctor®: você pode [enviar mensagens](https://blog.hidoctor.com.br/p/gestao-do-consultorio/1329943/guia+16+fatos+sobre+mensagens+de+texto+e+o+engajamento+de+pacientes.htm) para seus pacientes via WhatsApp a partir do HiDoctor®, com todas as facilidades que o software médico proporciona.

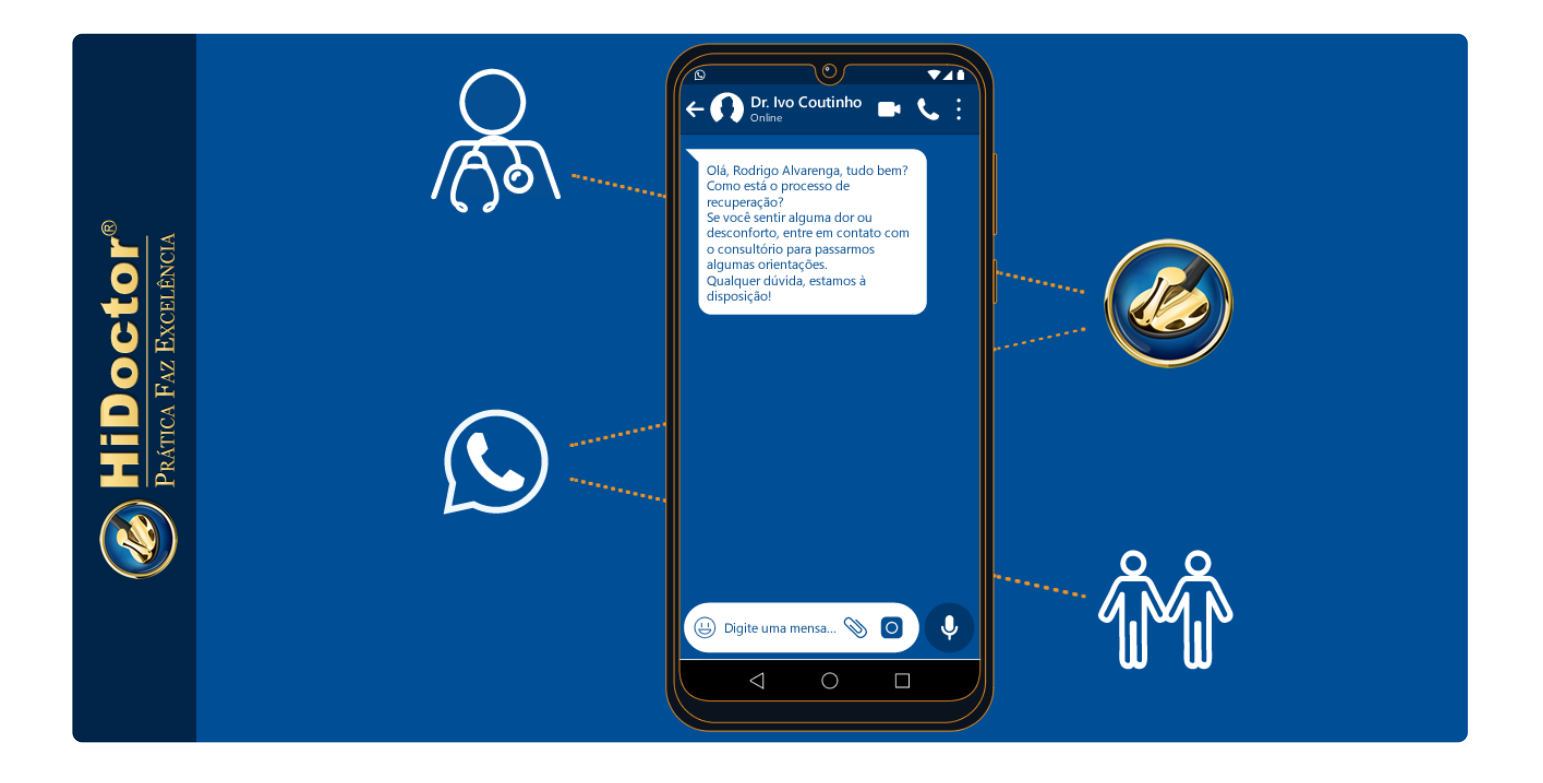

**Facilidade 1:** detecção inteligente do telefone

O HiDoctor® detecta automaticamente quando há telefone celular informado na ficha. Se o paciente possuir mais de um aparelho móvel cadastrado, você pode escolher para qual irá enviar.

### **Facilidade 2:** modelos de texto com macros

Você pode [criar modelos](https://blog.hidoctor.com.br/p/1346278/biblioteca+de+textos+software+medico.htm) de mensagens para agilizar o envio. Com as Macros é possível incluir dados personalizados para cada paciente, como nome e horário do compromisso agendado.

### **Facilidade 3:** envie do prontuário ou da Agenda

Você pode mandar uma mensagem enquanto acessa o prontuário do paciente ou quando estiver na Agenda, através de um compromisso agendado.

## **O que preciso para utilizar?**

Para enviar mensagem no WhatsApp você precisa de um número já registrado no serviço. Também é necessário estar com o celular em mãos para autenticar o acesso, caso ainda não utilize o WhatsApp Web no seu computador.

## **Como faço para enviar?**

Confira no prontuário o botão **adicionado próximo ao campo telefone:** através dele você acessa a interface de envio, onde irá selecionar o modelo de texto e o telefone do paciente.

Na agenda, quando você seleciona um compromisso, o botão surge também próximo ao campo telefone e envia uma mensagem no contexto do agendamento, podendo fazer uso de macros como data e hora do agendamento, por exemplo.

a a a

Confira o tutorial para saber como enviar mensagens via WhatsApp a partir do HiDoctor® [clicando aqui.](https://www.hidoctor.com.br/docs/p/1373048/envio+de+mensagens+via+whatsapp.htm)

**Artigo original disponível em:**  ["Novidade no HiDoctor®: integração com o Whatsapp para envio prático de](https://blog.hidoctor.com.br/p/1374923/hidoctor+integracao+com+o+whatsapp.htm) mensagens " **- HiDoctor® Blog**

### Centralx®